Republic of Iraq

**Ministry of Higher Education and** 

**Scientific Research**

**Supervision and Scientific Evaluation Apparatus**

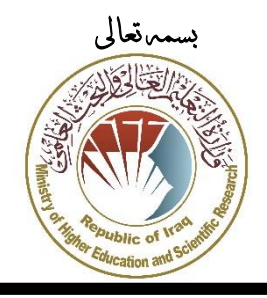

مجهورية العراق وزارة التعليم العايل والبحث العلمي **جهاز اإلشراف والتقويم العلمي** قسم ضمـان اجلـودة

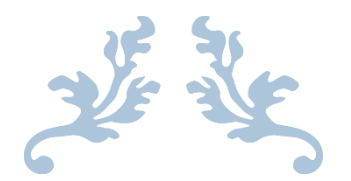

# **دليل استرشادي للتدريسي والباحث العراقي الستخدام موقع**

# **Google Scholar**

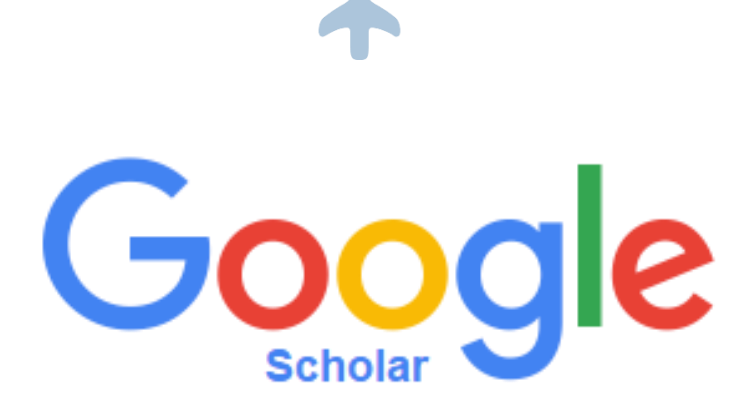

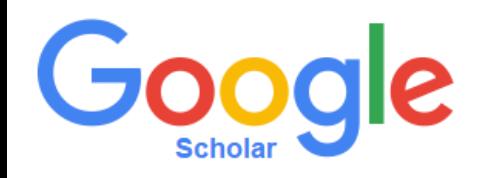

#### **نبذة عن موقع Scholar Google**

هو محرك بحث خاص بالمؤلفات العلمية واالكاديمية ويمكنك منن خالله البحث على العديد من المجالت العلمية والرسائل البحثية والكتب والمستخلصات. يساعدك الباحث العلمي من كَو كَل على التعر ف على أكثر الأبحاث العلمية صلة بمجال تخصصك في عالم البحث العلمي.

#### **Google Scholar Profile هو ما**

يمكن للباحث إضافة حساب خاص به في موقع الScholar Google يستطيع استخدامه إلضافة **البحوث الخاصة به**. يقوم الموقع حساب المقايس البحثي الشهير index-H .

**يرجى من الباحثين العراقيين ادخال البيانات الخاصة بهم بصورة صحيحة وتجنب ادراج بحوث ال تعود لهم حيث سيؤثر هذا االمر سلبا على سمعة العراق االكاديمية.** 

#### **ما هو index-H**

مؤشر لمستوى الباحث او المؤلف لقياس إنتاجيته العلمية وتأثيره بناءاً على الاستشهادات وعدد البحوث المنشورة. اقترح هذا المؤشر من قبل جورج إيدواردو هيرتش وهو فيزيائي في جامعة كاليفورنيا/سان دييغو. كما هو موضح ادناه.

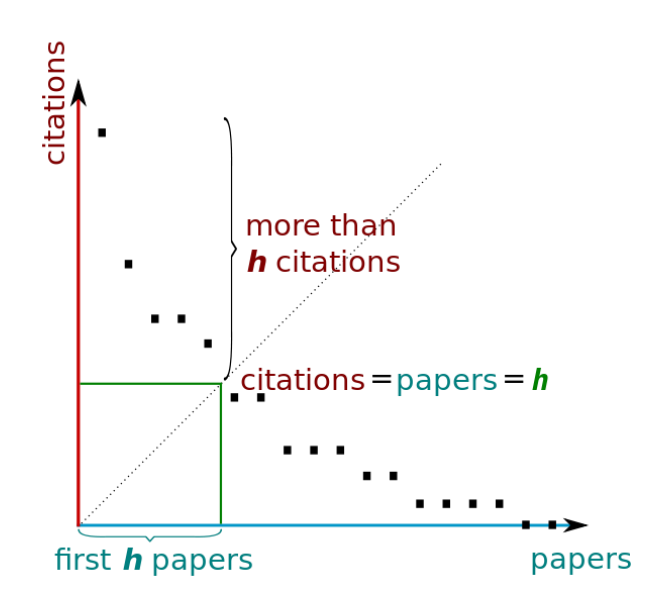

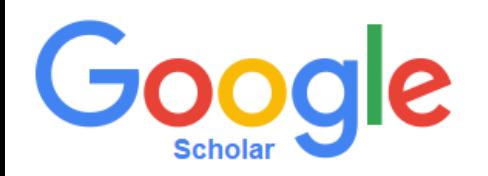

## **التسجيل في موقع Scholar Google**

يتم الدخول الى الموقع من خالل الموقع اإللكتروني التالي: https://scholar.google.com

 وبعد الضغط على in Sign في اعلى الشاشة ستظهر لك هذه النافذة التي تتيح لك االنضمام الى الموقع وانشاء حساب Gmail و كذلك يمكنك استخدام ايميلك الخاص كما موضح ادناه:

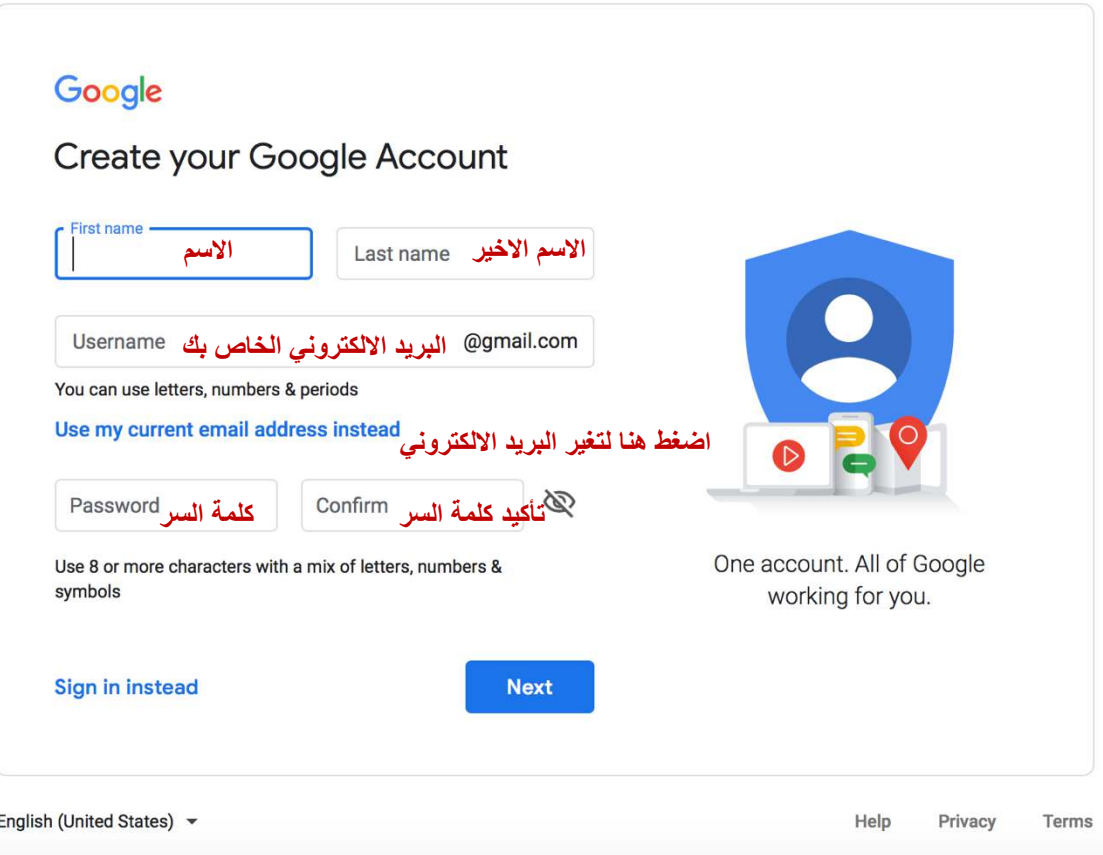

و بعد ذلك عد الى محرك https://scholar.google.com ستظهر الشاشة ادناه اختر اقتباساتي او اختر Citations My.

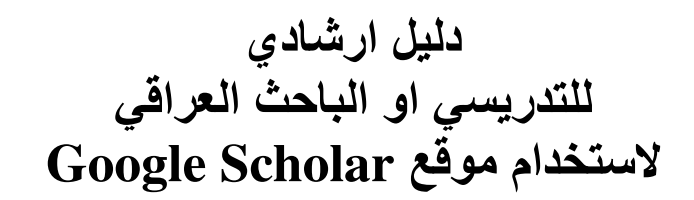

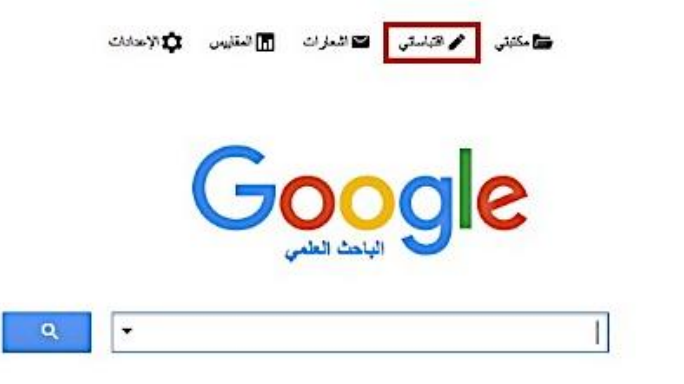

يمكنك ادخال المعلومات الخاصة بصفحة **Scholar Google** الخاصة بك

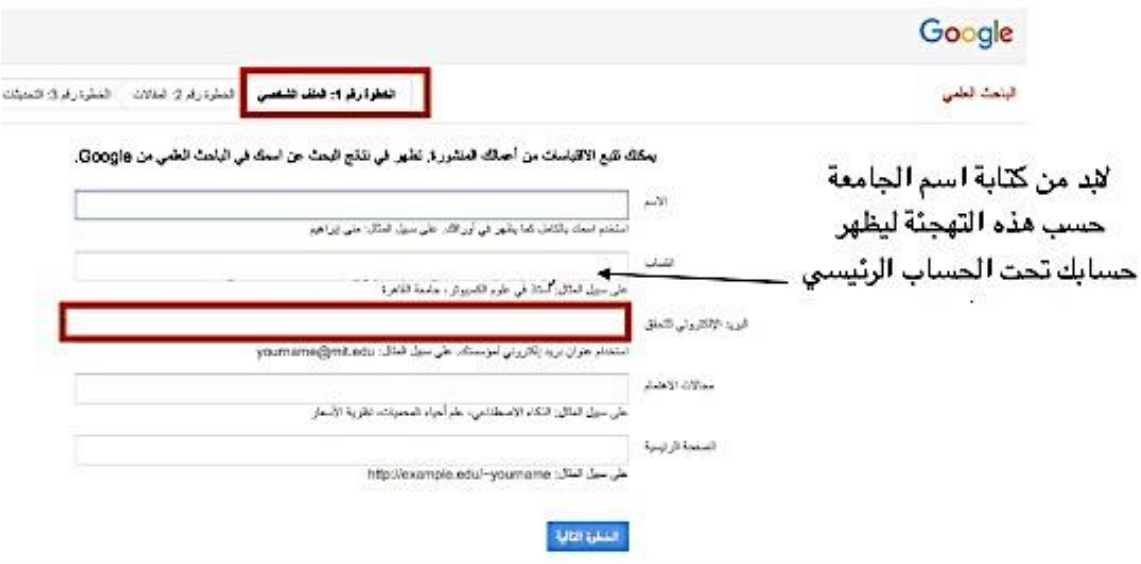

بعد ادخال البيانات الخاصة بالباحث واضافة بحوثك سيتم ارسال بريد تأكيد تسجيل

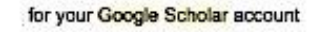

We have received your request to verify  $\lambda$ 

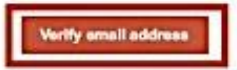

If you do not wish to verify this email address for your account, you don't need to do anything.

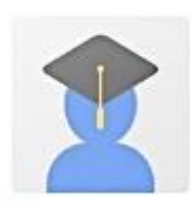

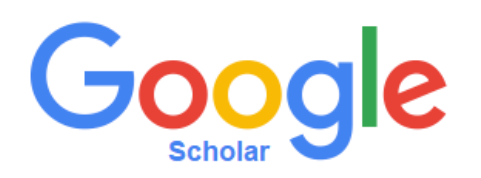

### **ادخال البيانات في موقع Scholar Google**

يقوم **Scholar Google** بإضافة البحوث بصوره تلقائية ويمكنك إضافة البحوث كما موضح ادناه.

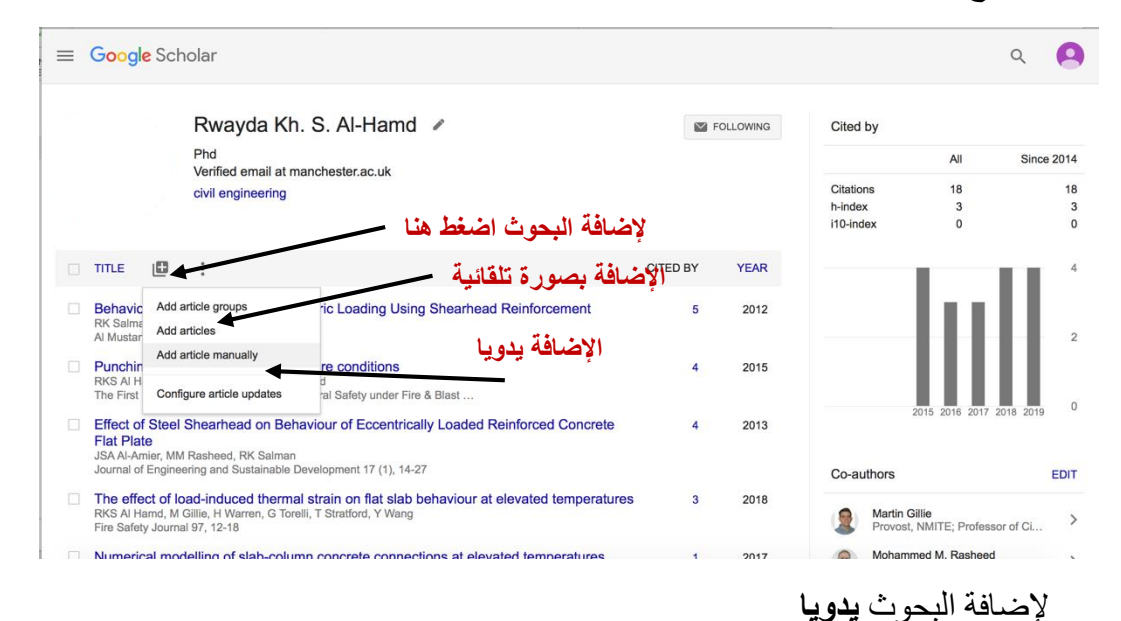

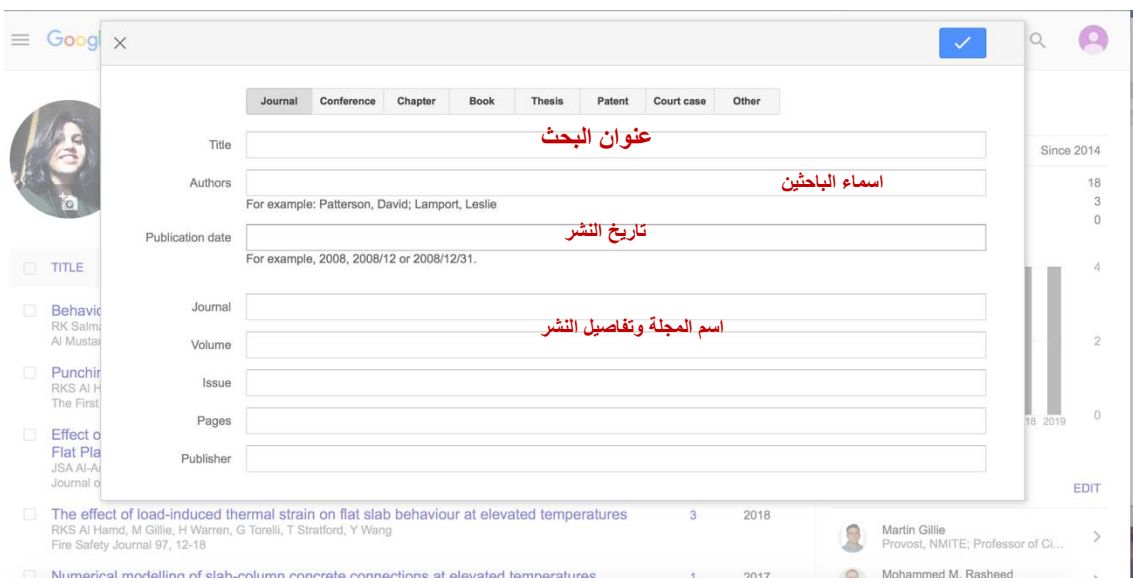

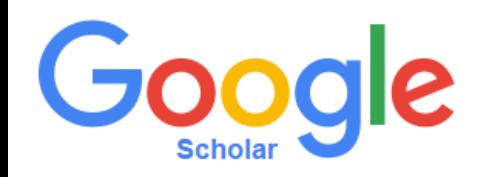

#### **\* مالحظات مهمة:**

**يرجى من الباحثين العراقيين التسجيل في موقع Scholar Google والحرص على ادخال البيانات الخاصة بهم بصورة صحيحة وتجنب ادراج بحوث ال تعود لهم حيث سيؤثر هذا االمر سلبا على سمعة العراق االكاديمية.**

**وضع مؤشر الشفافية Ranking Transparent عدداً من االجراءات التي يتوجب على المؤسسة التعليمية االلتزام بها لتجنب االستبعاد من المؤشر** 

استنادا الى طلب العديد من الجامعات فقد تم استبعاد الاستشهادات الخاصه بمحرك الباحث العلمي )GSC Citations Scholar Google ) التابعة للباحثين بشكل مؤقت في االصدار االخير لكانون الثاني 2019. لا يزال GSC يعمل على تغطية جميع الخروقات ونتيجة لقلة مصادر المعلومات لديهم لذلك اليمكن اعطاء وقت النهاء هذه المهمه. حيث ان عدد الصفحات الشخصية للباحثين الموجوده على Scholar Google يزيد عن ال 5000 صفحة لذلك يعتبر صعبا نوعا ما .في نفس الوقت اليزال العمل باستخدام محرك الباحث العلمي (Google Scholar) كمصدر رئيسي لجمع االستشهادات بنفس الطريقة السابقة من القوائم التي يحصل عليها من Scholar Google Citation بواسطة موقع الجامعه المستخدم في تصنيف الويب وكذلك البريد اإللكتروني.

البيانات المتحصل عليها (كما في الاصدارات السابقة) تبقى ضمن المرحلة التجريبيه ولكن عند االنتهاء من تدقيقها فانها تدخل ضمن مؤشر الشفافية )Indicator Transparent )ويتم ادراجها ضمن الاصدار القادم. هناك بعض الاجر اءات الوقائية المتعلقة في مؤشر الشفافية و هي كالاتي:

- 1. ينصح باستخدام الاسم والايميل الرسمي للجامعة لجهة الانتساب حيث يعتمد الايميل الرسمي للجامعة لتصفية الصفحات والبيانات في Citation Scholar Google. لذلك من المهم كتابة أسماء الباحثين وجهة االنتساب بشكل صريح لتالفي المشاكل.
- 2. يؤخذ افضل 10 حسابات من حيث عدد الاستشهادات من كل جامعة ومن ثم يستبعد الحساب الاول من القائمة لتعطي تمثيل افضل للبيانات. وبالنسبة للبقية (9 حسابات) االفضل بعدد االستشهادات يتم اعتمادها وترتب الجامعات في هذا المؤشر بشكل تنازلي.
- 3. معاقبة الجهات المرتبطة بالمؤسسة (مجلات ، اقسام ، افراد) المضمنين في النتائج ال 10 األولى مع استبعاد المؤسسة التعليمية بأكملها.
- .4 في حالة وجود تكرار في المدخالت لنفس ا لباحث يتم استخدام أفضل حساب فقط وتعاقب على هذا الفعل المؤسسات التعليمية التي ال تقوم بازالة التكرارات وبالتالي فان عدد الملفات لدى المؤسسات سيكون اقل من 9 حسابات.
- 5. المدخلات التي لا تمتلك أسماء باحثين او مكتوبة بأحرف رومانية يتم استبعادها لذا يرجى تضمين نسخة مترجمة (بالإنكليزية) مكتوبة بالأحرف الأبجدية. يمنع الباحث من ادراج كل من الدرجة العلمية أو المكانة الأكاديمية أو القسم المنتسب اليه مع الاسم.
- .6 اذا قامت جامعة باضافة صفحة شخصية لباحث ال يعمل لديها في حسابها الرسمي عمدا لالرتقاء بترتيبها من حيث عدد االستشهادات فان المؤسسة التعليمية سوف تستبعد. اذا كان

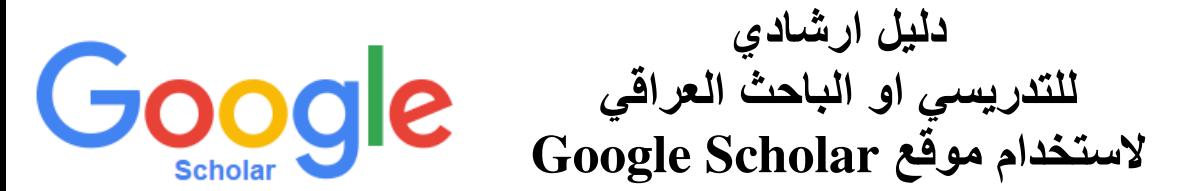

هناك ما اليقل عن صفحتين شخصية للباحثين تحتوي على هذا النوع من االخطاء في عدد البحوث التي لاتعود لهم فان المؤسسة التعليمية سيتم استبعاها ايضاً.

.7 بالنسبة لالبحاث المختصه في Physics Energy High التي تنشر بواسطة المئات او االالف من الباحثين، فان مثل هذا النوع من البحوث قد يؤثر على التصنيف من حيث عدد الاستشهادات المرتفعه لها. وعليه فان الاصدار السابع تضمن قرار استبعاد المؤسسة التعليمية بشكل كامل لتلك التي تحتوي على 6 او اكثر مثل هكذا مدخالت.

**ان االشتراك في حساب Citation Scholar Google هي مسألة شخصية وتطوعية ولكن بعد انشاء الصفحة بواسطة الباحث ت صبح مسؤولية عامه من حيث صحة المعلومات. يقوم Citation Scholar Google بتحديث الحسابات بشكل تلقائي على الرغم من انها عمليه جدا وفي بعض االحيان قد تضيف معلومات غير دقيقه تخص السجالت واالستشهادات الى تلك الحسابات. لذلك على الباحثين ان يكونوا حذرين بهذا الشأن وحذف جميع البحوث الغير عائدة لهم بشكل دوري. وايضاً يتوجب على المؤسسات التعليمية متابعة الحسابات الشخصية لمنتسبيها وتدقيق معلوماتهم الغير صحيحه بقصد اوغيره. لذلك يعتبر هذا مفتاح للتصنيف وعليه فان اي مؤسسة تعليمية تمتلك حسابات تحتوي على مشاكل فهي معرضه لالستبعاد.**